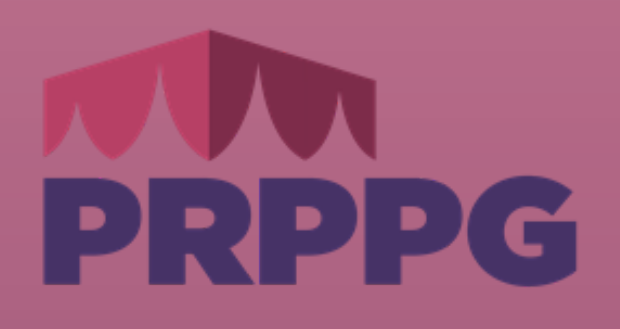

# **TUTORIAL ACEITE DE BOLSAS DE INICIAÇÃO CIENTÍFICA**

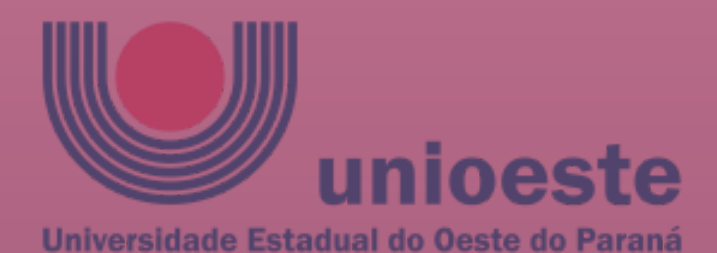

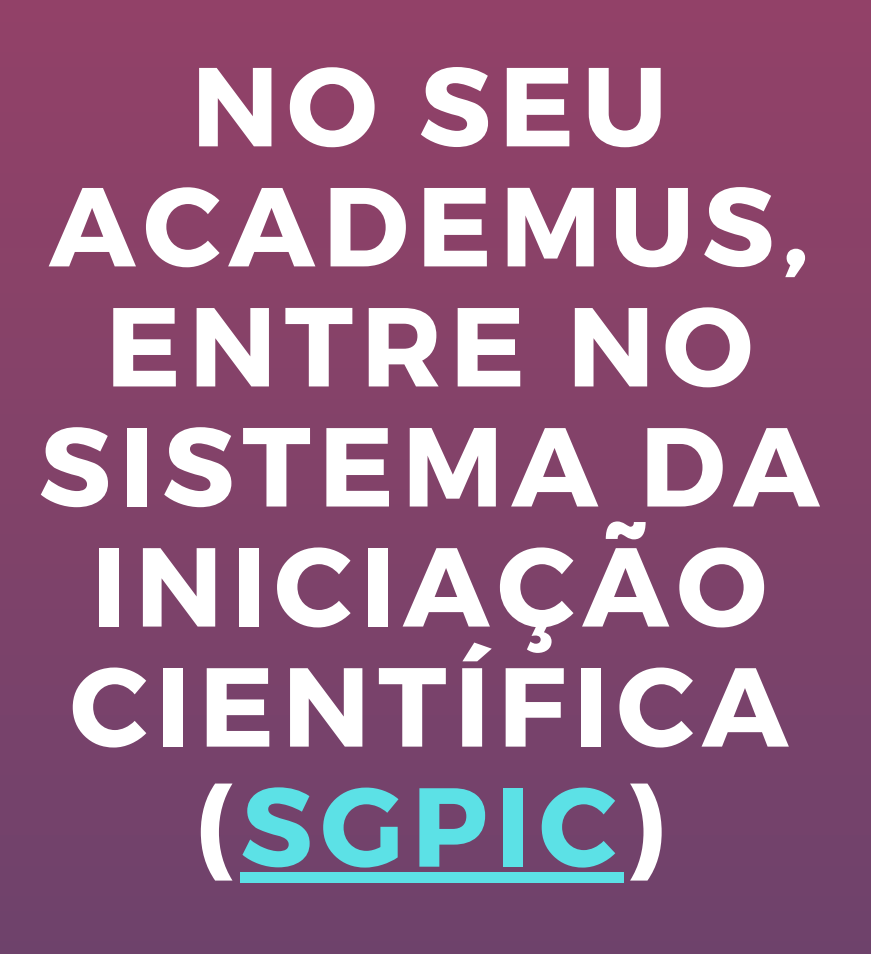

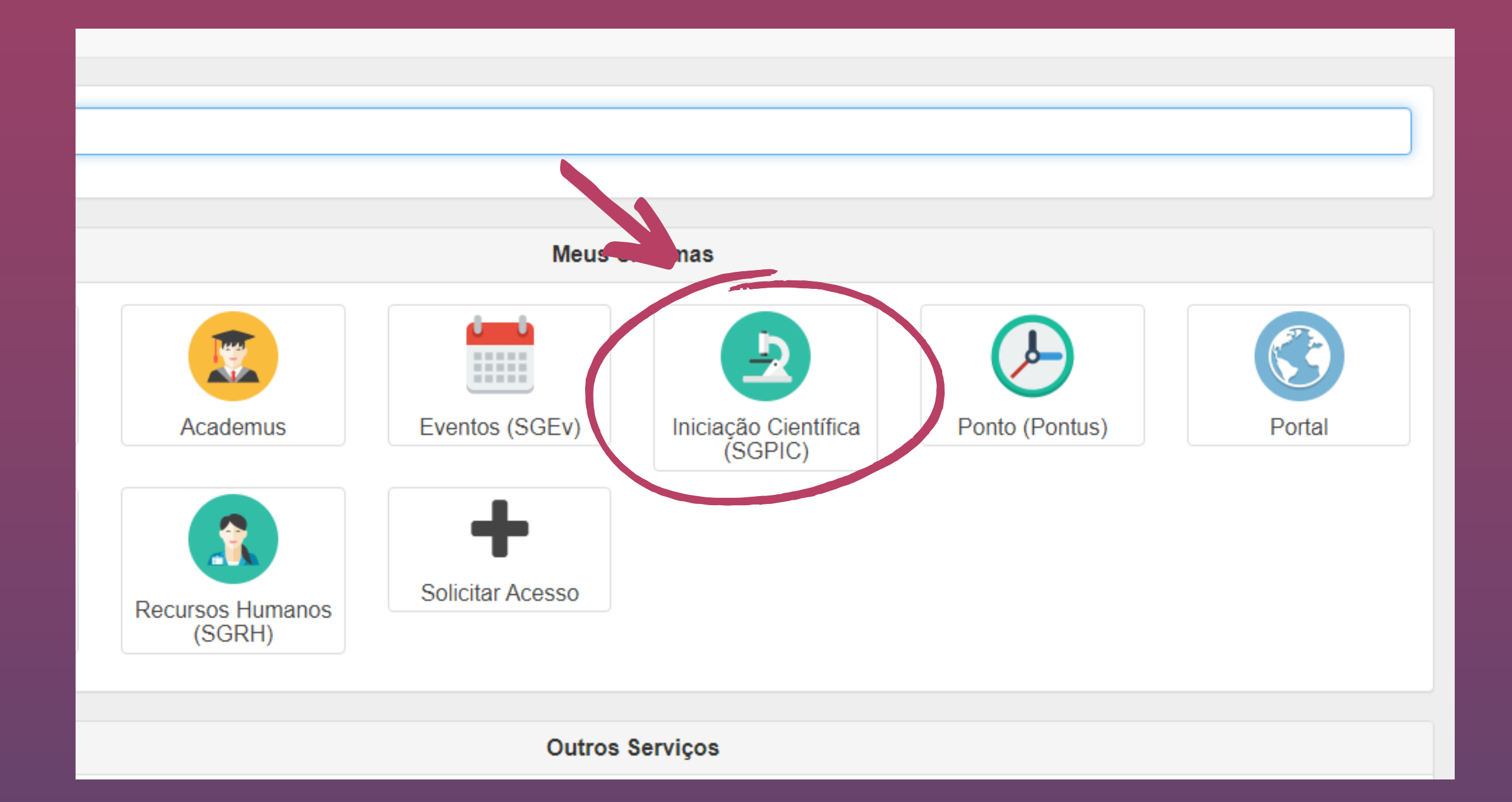

## NA PARTE **INFERIOR DA** TELA, LEIA O **TERMODE COMPROMISSO E CLIQUE EM** "ACEITO TODOS OS TERMOS"

### Termo de compromisso

Comprometo-me, a dedicar 20 (vinte) horas semanais ao Programa Iniciação Científica da Unioeste, a não usufruir qualquer outra modalidade de bolsa, de qualquer agência, e a não manter vínculo empregatício ou outra atividade remunerada durante o período de vigência da bolsa.

Executarei a proposta de iniciação científica que foi submetido e aprovado através de edital, sob a orientação do docente/orientador, e me dedicarei exclusivamente às atividades acadêmicas e de pesquisa. Encaminharei devidamente preenchido, com a apreciação do docente os relatórios, estabelecidos no edital.

Apresentarei os resultados obtidos em seminários de pesquisa estudantil e todas as demais realizações previstas para o programa de formação científica, fazendo referência ao CNPq ou Fundação Araucária e/ou Unioeste, à minha condição de bolsista de iniciação científica, nos artigos ou trabalhos publicados em conseguência da bolsa, e comprometo-me a apresentar obrigatoriamente o trabalho, na forma oral, no EAICTI em 2022, conforme exige este Edital.

Declaro, ainda, que estou ciente de que o não cumprimento estabelecido neste Termo e na proposta de trabalho implica o cancelamento el devolução dos valores percebidos e sem prejuízo das demais cominações administrativas e legais, bem como o impedimento da concessão de futuras bolsas, sem que daí resulte qualquer direito à reclamação ou indenização da parte do docente ou discente e, ainda, devolverei à Instituição eventuais benefícios pagos indevidamente, caso contrário serão adotados procedo entos com vista à cobrança administrativa e judicial.

Bolsa CNPq - Conta corrente: Banco do Brasil em nome do aluno Bolsa Fundação Araucária ou Unioeste - conta salário na Caixa Econômica Federal em nome do d vinculada.

peracão 5/00) e conta bancan

**V ACEITO TODOS OS TERMOS** 

LOGO ABAIXO **DO TERMO, NA** SEÇÃO DADOS **BÁNCÁRIOS, CLIQUE EM** <u>"CADASTRAR</u> NOVA CONTA"

**PREENCHA OS DADOS NA JANELA QUE SERÁ ABERTA E DEPOIS CLIQUE EM "SALVAR"** 

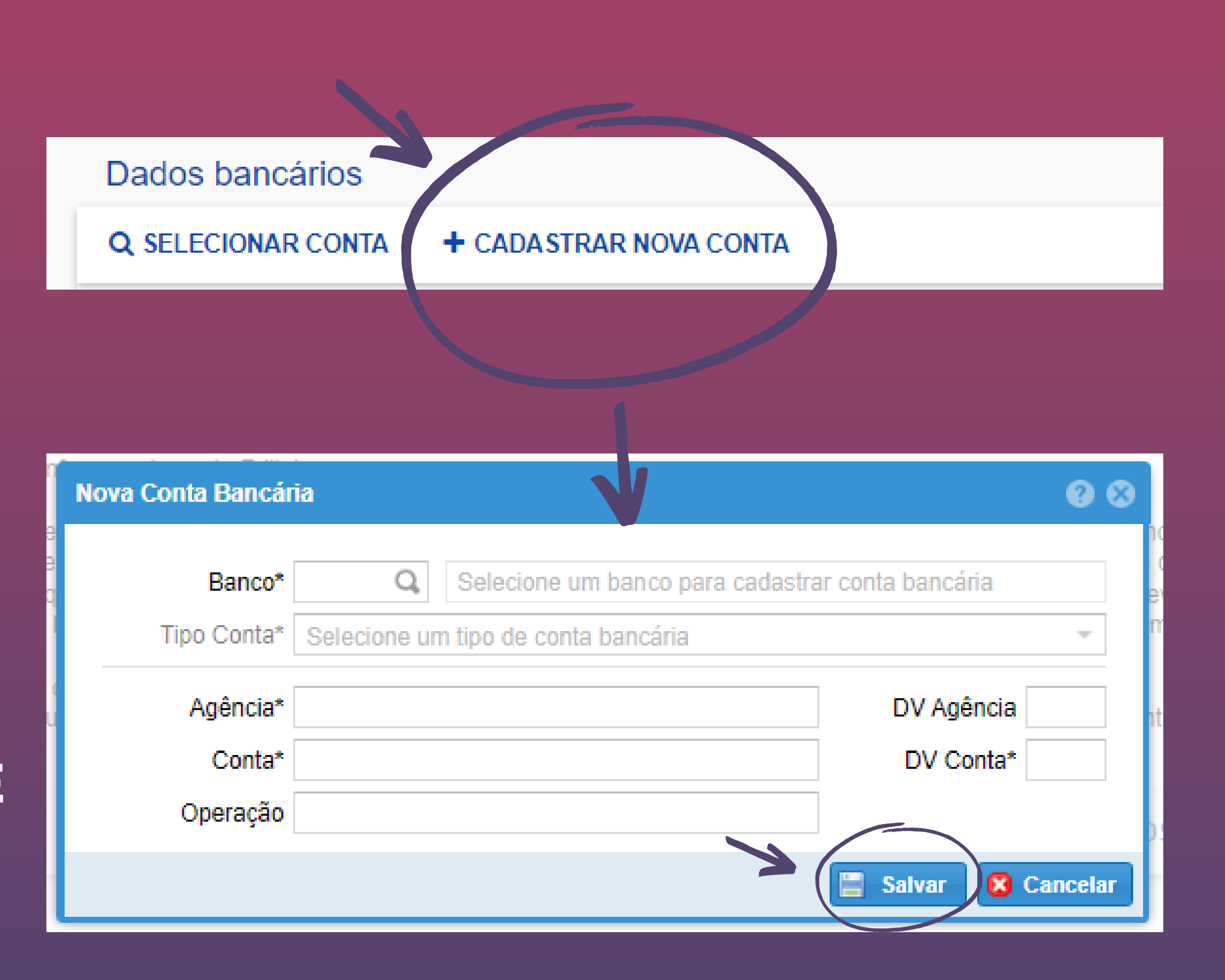

**AGORA, NA SEÇÃO DADOS BANCÁRIOS, CLIQUE EM "SELECIONAR CONTA"**

**NA JANELA ABERTA, SELECIONE A CONTA QUE VOCÊ CADASTROU E CLIQUE EM "OK"**

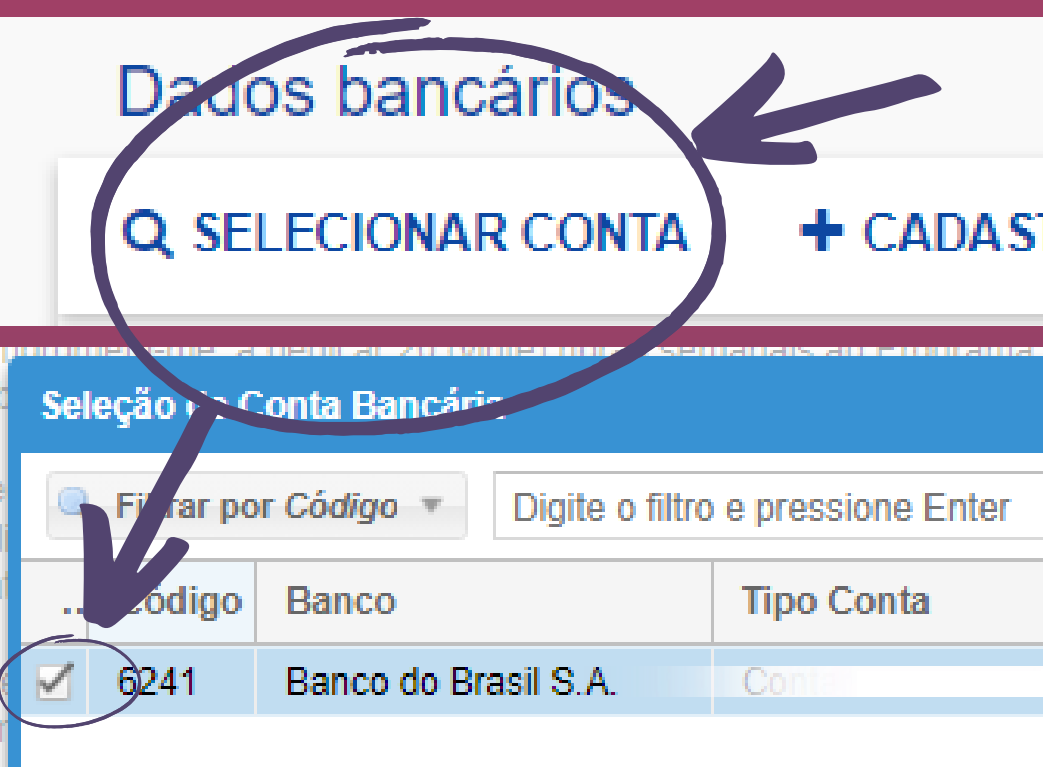

 $\alpha$   $\alpha$ 

Página 1

de 1  $\rightarrow$   $\rightarrow$   $\rightarrow$   $\rightarrow$   $\rightarrow$ 

### **+ CADASTRAR NOVA CONTA**

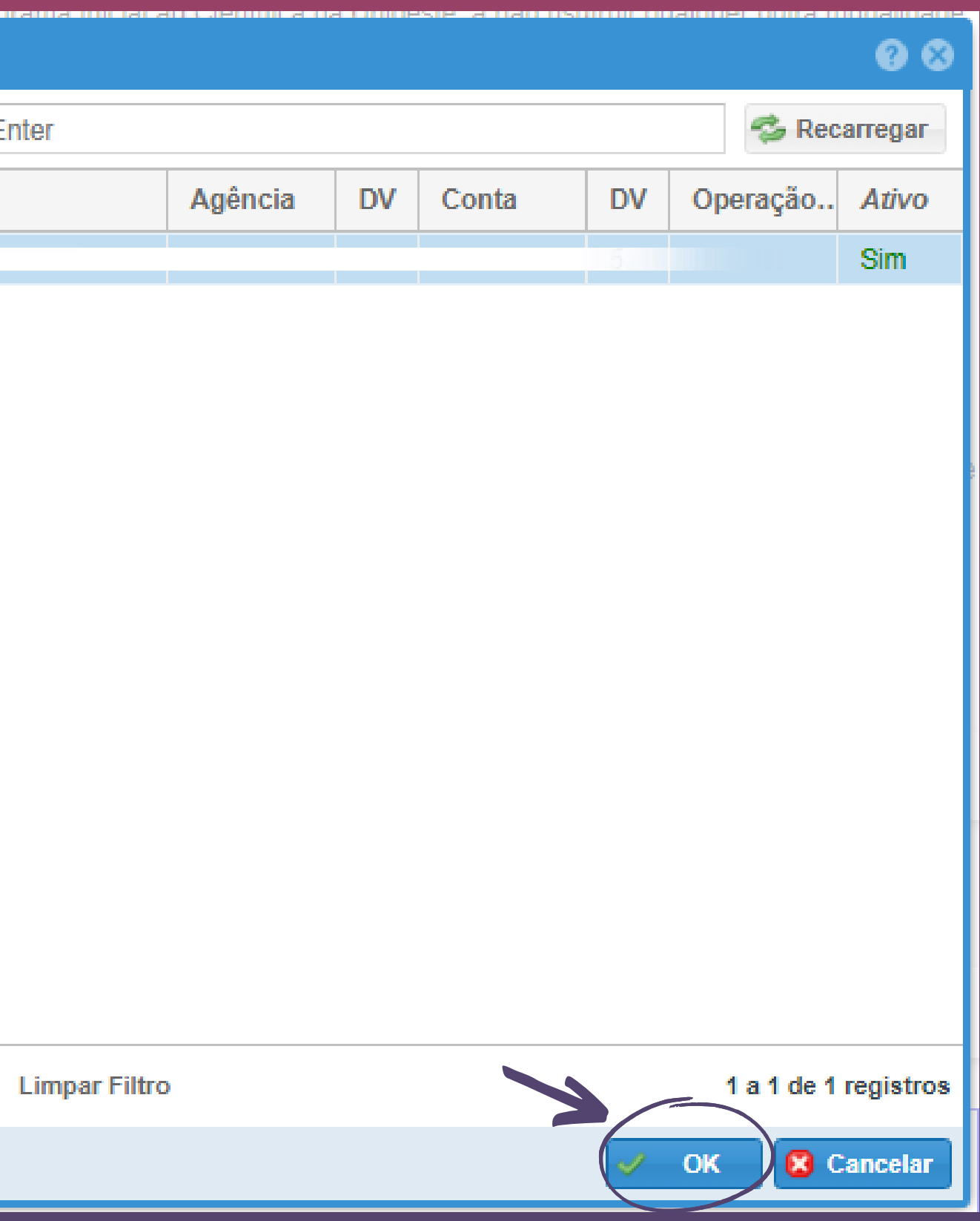

**SE TUDO DER CERTO, A SUA CONTA DEVE APARECER ASSIM. CONFIRA O NÚMERO DA SUA CONTA!**

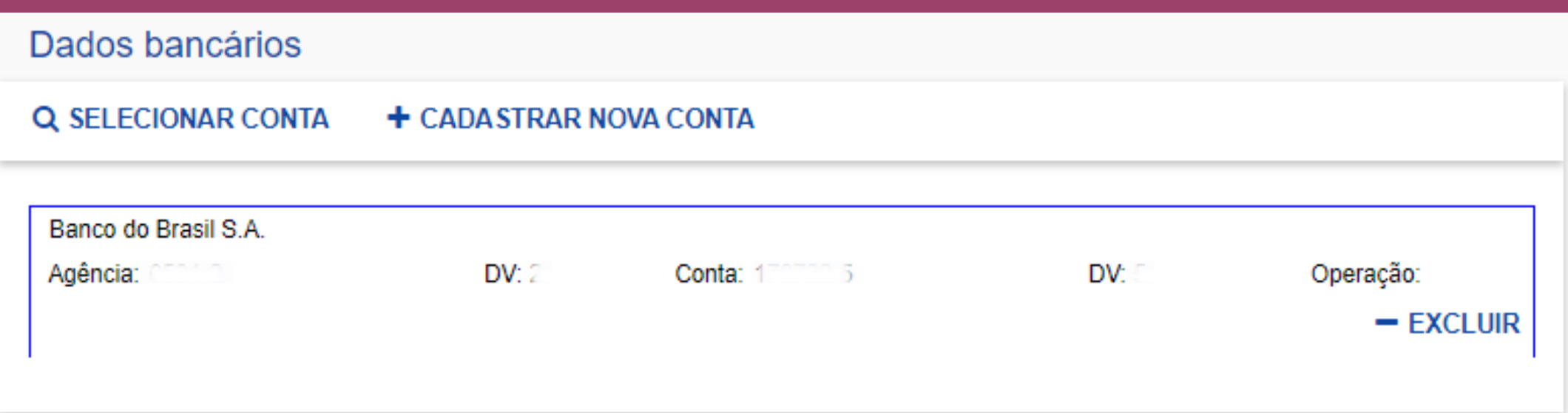

**LEMBRANDO QUE...**

**BOLSISTAS FUNDAÇÃO ARAUCARÍA E UNIOESTE DEVÉM CADASTRAR UMA CONTA SALÁRIO DA CAIXA E UMA CONTA CORRENTE. PARA ABERTURA DA CONTA SALÁRIO, VOCÊ DEVE LEVAR CONSIGO A DECLARAÇÃO ENVIADA NO SEU EMAIL INSTITUCIONAL ATÉ A AGÊNCIA DA CAIXA.**

**POR SUA VEZ, BOLSISTAS DO CNPQ DEVERÃO CADASTRAR UMA CONTA CORRENTE OU CONTA FÁCIL (PELO APP) DO BANCO DO BRASIL, QUE TAMBÉM DEVERÁ SER CADASTRADA NA PLATAFORMA CARLOS CHAGAS, CONFORME AS INSTRUÇÕES QUE O CNPQ ENVIARÁ AO SEU EMAIL**

# **DÚVIDAS? ENTRE EM CONTATO CONOSCO!**

REITORIA.PIBIC@UNIOESTE.BR TELEFONE: (45) 3220-3038 | RAMAL: 11 3038 WHATSAPP: (45) 9 9984 8582 | (45) 3220-3038

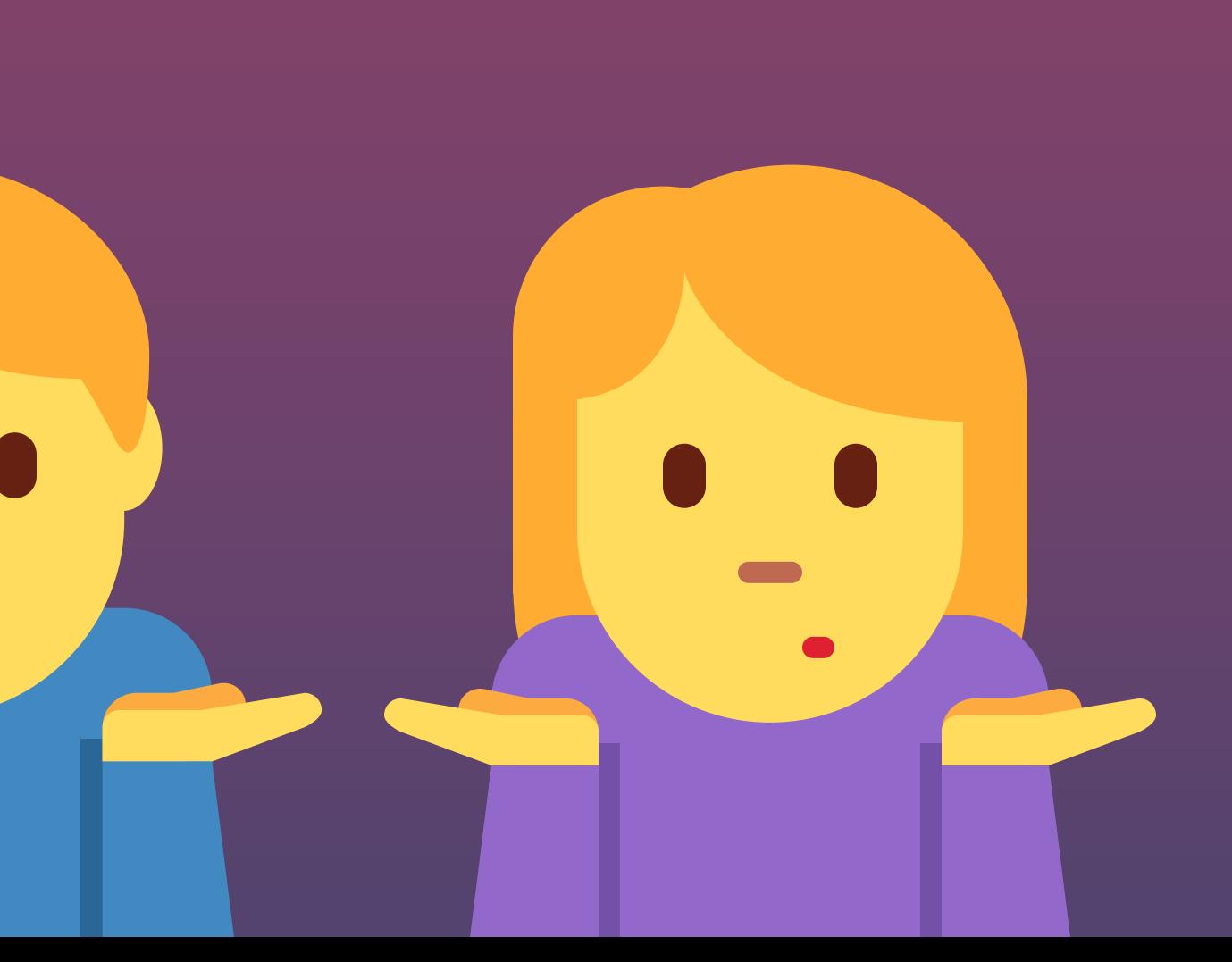